# **Creating a Workbook**

# LiveView - Creating a workbook

To create a new workbook select the option **New** from the menu **File** and select the template LiveView.xlt placed in the tab **D2000**.

#### **Workbook contents**

Each workbook consists of three sheets:

- **Values**  the sheet is used for viewing values (presentation sheet)
- **Value source** the sheet is used for configuration of current object values presentation
- **Settings**  the sheet allows to configure conditions of the values presentation

## **Workbook configuration**

There are two modes for the workbook:

- 1. **Configuration mode**
- 2. **Browse mode**

**Configuration mode** is enabled after opening an existing (or after creating a new one) workbook. There are no values updated. The workbook status is shown in the cell STATUS (B9) on the Setting sheet. The text Stopped means that the workbook is in the configuration mode and the text Running means that it is in the browse mode. Switching between the modes is allowed by clicking the buttons **Start** and **Stop** placed on the Settings sheet.

When you switch between the Configuration mode -> Browse modes, there are executed the following actions:

- 1. Reading the contents of the cells **B4** up to **B8** and the data are to be used for logon to the D2000 system.
- 2. Reading the configuration defined on the sheet **Value Source** within defined active range (the parameter **Active range** (**B1** and **C1**) on the sheet **Settings**) and opening the object required for browsing.
- 3. On the sheet **Values**, there are periodically written values of required objects (the period is defined by the parameter **Updating values**).

Switching into the Configuration mode terminates writing values.

#### **Value Source**

The sheet **Value source** contains an active range, that is read when you switch into the browse mode. Defined cells from the range must contains references to values (or value attributes) of D2000 system objects. Values get according to the references are to be automatically written into corresponding cells on the sheet **Values** and they are being updated with defined period. Corresponding cell is a cell with the same position (row and column).

### **Reference to value**

References to values can be defined within the active range on the sheet **Value source**. Reference defines the object name, value of which you want to browse. If you define a reference to an array index, the reference must contain the array name and the index and if you define a reference to a structure, the reference must contains the structure name and the item name.

#### **Examples of the references to values:**

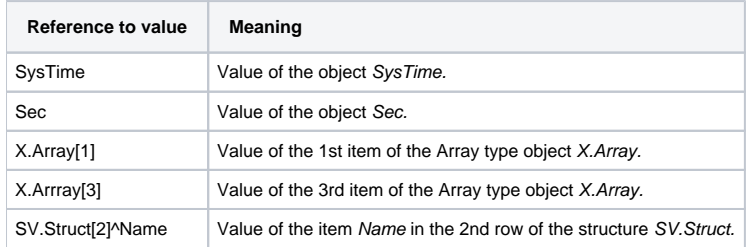

Value attribute is defined (analogous to defining an expression of an [Eval tag](https://doc.ipesoft.com/display/D2DOCV11EN/Eval+Tags) type object) by extending the reference with the character "\" and threecharacter attribute name.

#### **Attributes names and their meaning:**

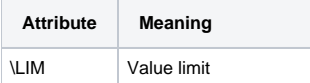

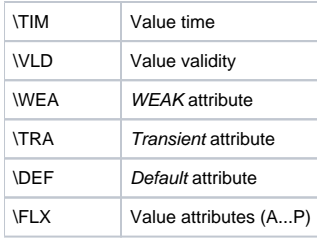

#### **Examples of the reference to value attributes:**

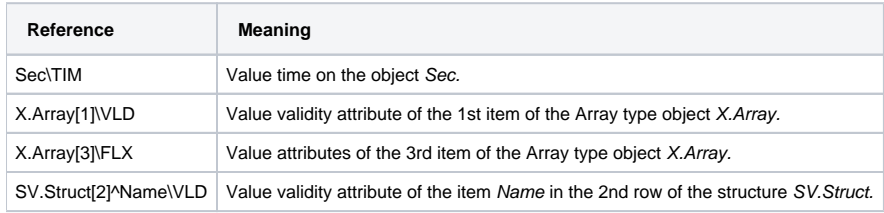

**Related pages:**

**[LiveView](https://doc.ipesoft.com/display/D2DOCV11EN/LiveView)**